Министерство науки и высшего образования Российской Федерации Федеральное государственное бюджетное образовательное учреждение высшего образования «Кузбасский государственный технический университет имени Т. Ф. Горбачёва»

> Кафедра информационных и автоматизированных производственных систем

# ДИНАМИЧЕСКОЕ ДЕЙСТВИЕ МАХОВИКА

Методические указания к лабораторной работе по теории механизмов и машин и основам проектирования для обучающихся направлений подготовки 15.03.01 «Машиностроение», 15.03.05 «Конструкционно-технологическое обеспечение машиностроительных производств», 18.03.02 «Энерго- и ресурсосберегающие процессы в химической технологии, нефтехимии и биотехнологии», 23.03.03 «Эксплуатация транспортно-технологических машин и комплексов»

> Составители: В. Н. Ермак Н. П. Курышкин

Утверждены на заседании кафедры Протокол № 8 от 02.04.2019

Рекомендованы к печати учебно-методической комиссией направления подготовки 15.03.01 Протокол № 10 от 24.04.2019

Электронная копия находится в библиотеке КузГТУ

Кемерово 2019

Цель работы – исследовать влияние маховика на закон изменения скорости главного вала машины.

С этой целью на лабораторной установке ТММ – 2А снимаются аналоговые сигналы угловой скорости главного вала машины в состояниях до и после установки маховика. С помощью аналогоцифрового преобразователя (АЦП) эти сигналы преобразуются в цифровые коды и поступают на вход компьютера. С использованием программы *PowerGraph* выполняется математическая обработка экспериментальных данных. Регистрация ведётся на всех режимах – разбег, установившееся движение, выбег. Для установившегося движения определяется коэффициент неравномерности вращения главного вала.

Работа рассчитана на два часа.

### Сведения из теории

Маховик – это массивный диск, устанавливаемый на главный вал машины для уменьшения неравномерности вращения этого вала. Неравномерность возникает из-за непостоянства приведённого к главному валу момента внешних сил, а также непостоянства приведённого момента инерции [1, с. 142…154].Степень неравномерности оценивают коэффициентом неравномерности

$$
\delta = \frac{\omega_{\text{max}} - \omega_{\text{min}}}{\omega_m},\tag{1}
$$

где среднюю скорость  $\omega_m$  определяют как среднюю арифметическую от экстремальных значений:

$$
\omega_m = \frac{\omega_{\text{max}} + \omega_{\text{min}}}{2}.\tag{2}
$$

### Описание оборудования

Установка ТММ–2А (рис. 1) включает: электродвигатель *1*, ремённую передачу *2*, синусный механизм *3*, *4*, *5* и поршневой компрессор *6*. Звенья синусного механизма имеют следующие наименования: звено *3* – кривошип, *4* – камень, *5* – ползун.

На левом конце ползуна под стеклянным колпаком *7* расположены: датчик перемещения ползуна *8*; датчик его скорости *9* и датчик ускорения *10*. В данной работе эти датчики не используются.

На кожухе *11* ремённой передачи (см. профильную проекцию) расположен датчик *12* угловой скорости кривошипа. Это маломощный генератор постоянного тока, называемый тахогенератором. Он вырабатывает постоянное напряжение, пропорциональное угловой скорости кривошипа. С последним датчик связан поводком *13* и быстросъёмной шарнирной тягой, не показанной на рисунке. Один конец тяги связан с поводком, другой – съёмный – с пальцем *14*. Доступ к тяге обеспечивается через окно, прорезанное в кожухе *11* напротив пальца *14*. На шкиве *15* ремённой передачи устанавливается маховик *16*.

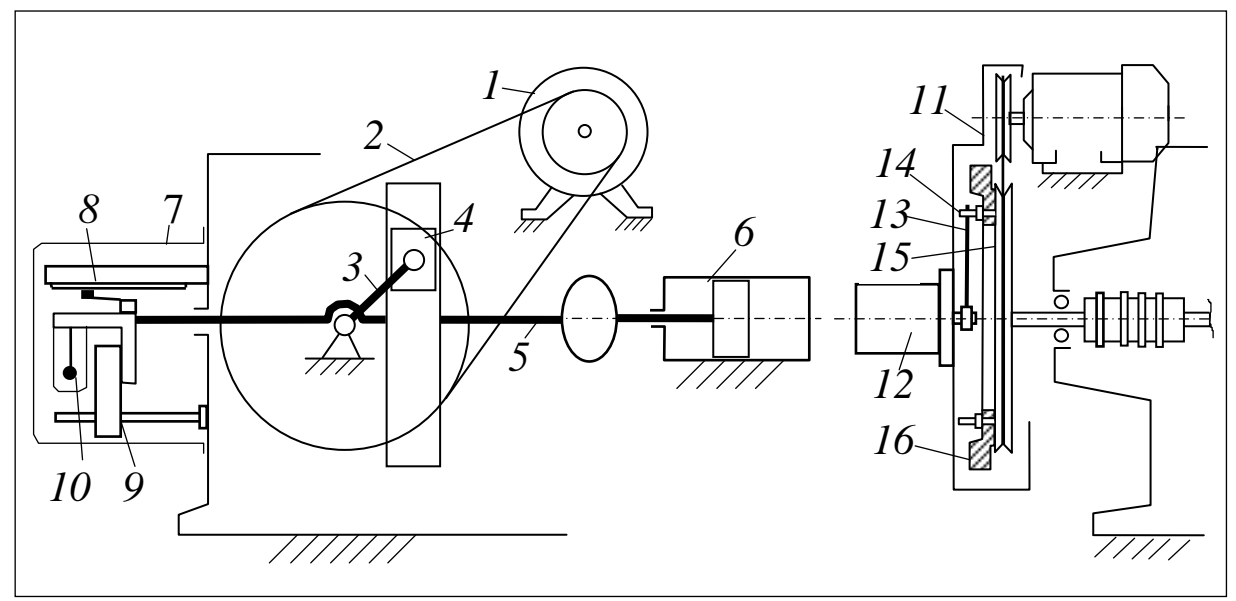

Рис. 1 Схема лабораторной установки ТММ – 2А

Для установки (снятия) маховика через окно в кожухе *1* ремённой передачи отсоединяют шарнирную тягу, связывающую поводок *13* тахогенератора со шпилькой *14*, вкрученной в шкив *15* ремённой передачи. Ослабляют крепление и снимают кожух. На шпильки, подобные *14*, навешивают маховик и закрепляют его тремя-четырьмя гайками. При этом для безопасности под каждую гайку подкладывают плоскую и пружинную шайбы. После установки (снятия) маховика возвращают на место кожух. Для этого тягу тахогенератора выводят наружу кожуха и только после этого его навешивают. Тягу тахогенератора присоединяют к одной из шпилек, подобных *14*. Прокручивая машину за ремень, убеждаются, что ничего не задевает за кожух.

Аналого-цифровой преобразователь *Е-*270*USB* представляет собой автономное многоканальное электронное устройство, под-

ключенное к *USB*-порту компьютера и преобразующее аналоговые сигналы датчиков в цифровые. Принцип действия АЦП основан на формировании импульсов прямоугольной формы с частотой, пропорциональной уровню аналогового сигнала. Компьютер через каждые 0,01 секунды посылает запрос в АЦП и считывает частоту следования импульсов в каждом канале. Сигнал с датчика угловой скорости кривошипа поступает на *первый* канал АЦП.

Регистрация и математическая обработка сигналов

Полученные на экспериментальной установке результаты сохраняются в файле с расширением *.pgc*. Для их обработки необходимо загрузить с рабочего стола компьютера программу *Power-Graph* и открыть в ней файл с результатами эксперимента.

Если на начало лабораторной работы маховик уже стоит на машине, то сначала регистрируют сигналы при наличии маховика, затем без него. В любом случае сначала включают сеть и компьютер, затем запускают программу *PowerGraph*.

Подведя курсор мыши на клавишу «Старт» интерфейса программы нажимают левую её кнопку и тем самым включают запись. Сразу после этого запускают машину и дают ей «набрать обороты», т. е. войти в режим установившегося движения. Примерно через одну секунду машину выключают. Дождавшись полной остановки, щелчком на том же месте, сменившем название на «Стоп», останавливают запись.

Сняв маховик, или поставив (если его не было), регистрацию повторяют. В результате двух съёмок график, подписанный как «Угловая скорость» будет иметь вид, показанный на рис. 2. Цифр *1*,…,*6*, размерных цепей и других надписей, конечно, не будет.

Одновременно с угловой скоростью запишутся и другие величины (перемещение и скорость ползуна). Чтобы от них избавиться, в главном меню программы и выпадающих списках последовательно идут по ссылке: Сервис→Каналы и графики→Количество графиков→1.

Неудачные записи, например с большим количеством пустых мест, удаляют. Для этого перетаскиванием мыши – при нажатой левой кнопке – выделяют ненужные участки и нажимают на клавиатуре *Delete*. Пустые области, отделённые друг от друга вертикальными линиями, удаляют выделением с последующим щелчком на значке *1* (рис. 2). Нужное положение графиков устанавливают перетаскиванием их шкал. Размеры регулируют значками масштабирования *2*, *3*.

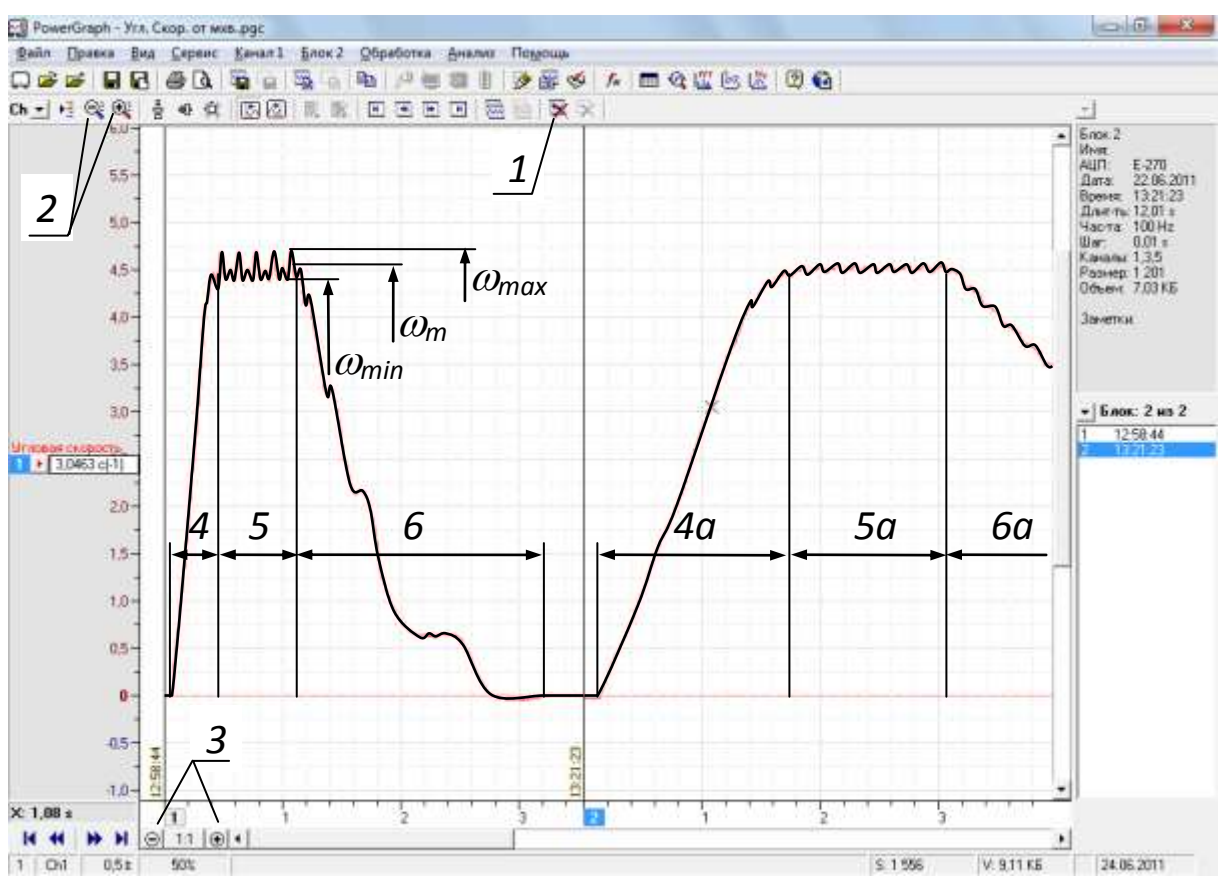

Рис. 2 Результаты эксперимента в программе *PowerGraph*

Левая часть графика на рис. 2 записана для машины без маховика, правая – для машины с маховиком. Интервалы *4*, *5*, *6*, а также *4а*, *5а*, *6а* соответствуют разбегу, установившемуся движению и выбегу. Как показывают графики, у машины с маховиком время разбега и выбега заметно больше, чем у машины без маховика. Отличается и неравномерность вращения: у машины с маховиком размах колебаний угловой скорости  $(\omega_{\text{max}} - \omega_{\text{min}})$  заметно меньше.

Коэффициент неравномерности вращения кривошипа б определяют с использованием команды «Анализ» главного меню программы *PowerGraph*. После нажатия клавиши «Анализ» выбирают из выпадающего меню строку «Анализ сигнала…». На экране появится рабочее окно процедуры анализа сигнала датчика угловой скорости (рис. 3). Используя кнопки *1* и *2*, определяют графическое изображение в вольтах, соответственно, максимальной  $\langle \omega_{\text{max}} \rangle$  и минимальной  $\langle \omega_{\text{min}} \rangle$  угловых скоростей главного вала. Для этого щёлкают на соответствующей кнопке и при нажатой левой кнопке мыши выделяют несколько циклов установившегося движения. В нижней части экрана появится значение соответствующего графического изображения угловой скорости.

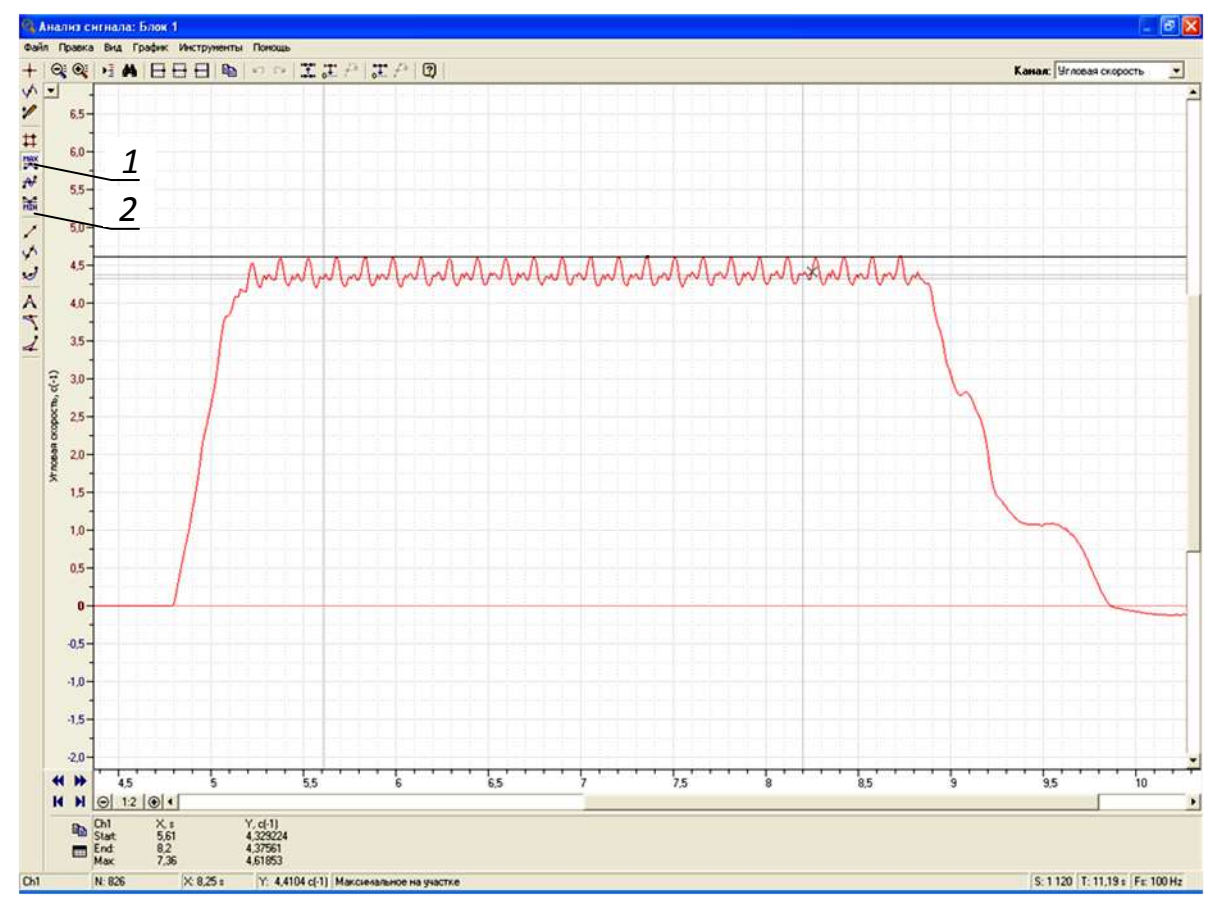

Рис. 3 Процедура «Анализ сигнала» в программе *PowerGraph*

Используя формулы (1) и (2) вычисляют коэффициент неравномерности вращения главного вала подстановкой вместо истинных значений угловой скорости её графических значений.

# Порядок работы

1. Включить сеть, компьютер, запустить программу *PowerGraph*.

2. Щелчком на значке «Старт» включить запись экспериментальных зависимостей.

3. Запустить машину. После разбега и одной секунды работы в установившемся движении установку выключить.

4. Щелчком на значке «Стоп» выключить запись.

5. Установить (снять, если был) маховик и повторить пункты 2…4.

6. Выполнить математическую обработку результатов эксперимента с определением графических значений  $(\omega_{\text{max}}), (\omega_{\text{min}})$  для машины без маховика и с маховиком.

7. По формуле (2) сначала вычислить графические значения  $\langle \omega_m \rangle$ , а затем по формуле (1) – коэффициенты неравномерности вращения главного вала машины без маховика и с маховиком. Сравнить результаты.

# Требования к отчёту

В отчёте должны быть приведены: схема машины, распечатка результатов записи и обработки, как на рис. 2, расчёт коэффициентов неравномерности.

# Контрольные вопросы

1. Чем объясняется неравномерность вращения главного вала исследуемой машины?

2. Как влияет маховик на время разбега и выбега?

3. Как влияет маховик на размах колебаний скорости?

4. Напишите формулу коэффициента неравномерности вращения.

# Список рекомендуемой литературы

1. Ермак, В. Н. Теория механизмов и машин (краткий курс): учеб. пособие / В. Н. Ермак; Кузбас. гос. техн. ун-т. – Кемерово, 2011. – 164 с.

2.<http://www.powergraph.ru/soft/pgview.asp> – описание программного обеспечения «*PowerGraph*». Версия 3.3. (дата обращения 15.04.2019)

Составители Владимир Николаевич Ермак Николай Петрович Курышкин

#### ДИНАМИЧЕСКОЕ ДЕЙСТВИЕ МАХОВИКА

Методические указания к лабораторной работе по теории механизмов и машин и основам проектирования для обучающихся направлений подготовки 15.03.01 «Машиностроение», 15.03.05 «Конструкционнотехнологическое обеспечение машиностроительных производств», 18.03.02 «Энерго- и ресурсосберегающие процессы в химической технологии, нефтехимии и биотехнологии», 23.03.03 «Эксплуатация транспортно-технологических машин и комплексов»

Печатается в авторской редакции

Подписано в печать 03.06.2019. Формат  $60\times84/16$ . Бумага офсетная. Отпечатано на ризографе. Уч.-изд. л. 0,3. Тираж 20 экз. Заказ КузГТУ, 6500006, Кемерово, ул. Весенняя, 28. Издательский центр УИП КузГТУ, 650000, Кемерово, ул. Д. Бедного, 4 а.